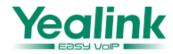

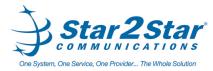

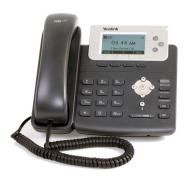

# SIP-T22P IP Phone Quick User Guide

For detailed information please consult the Star2Star Phone and Features Guide, available for view/download via the Star2Star Web Portal at:

https://portal.star2star.com/

#### **BASIC FEATURES**

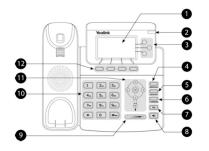

- 1 LCD Screen 2 Power LED 3 Line Keys 4 MESSAGE Key 5 HEADSET Key 6 FORWARD Key
- 7 Redial Key 8 Speakerphone Key 9 Volume Key 10 Keypad 11 Scroll Keys 12 Soft Keys

## MAKING A CALL

Using the handset:

1. Pick up the handset.

2. Enter the number, then press the Send soft key.

Using the speakerphone:

- 1. With the handset on-hook, press
- 2. Enter the number, then press the **Send** soft key.

#### Using the headset:

1. With the headset connected, press  $\overset{\mbox{\tiny HEADSET}}{\mbox{\tiny HEADSET}}$  to activate the headset mode.

2. Enter the number, and then press the **Send** soft key.

**Note:** During a call you may alternate between headset, hands-free speakerphone and handset modes by pressing the **Headset** key or **Speakerphone** key or by picking up the handset. Headset mode requires a headset be connected to the phone.

## **ANSWERING A CALL**

Using the handset: Pick up the handset.

#### Using the speakerphone:

Press Using the headset:

Press HEADSET Note: You may ignore an incoming call by pressing the **Reject** soft key.

## ENDING A CALL

Using the handset: Hang up the handset or press the **Cancel** soft key. Using the speakerphone:

Press or the **Cancel** soft key. **Using the headset:** Press the **Cancel** soft key.

# REDIAL

Press Press to enter the **Dialed Calls** list. Press or to select the desired call, then press or the **Send** soft key. Press RD twice when the phone is idle to call the last dialed number.

# **MUTING A CALL**

Press  $\bigotimes$  to mute the microphone during a call.

Press  $\bigotimes$  again to un-mute the call.

# VOLUME ADJUSTMENT

Press when the phone is idle to adjust the ringer volume.

# **RING TONE**

1. Press the **Menu** soft key when the phone is idle, then select **Settings > Basic Settings > Ring Tones.** 

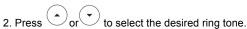

3. Press Save soft key to accept the change.

Page 1 of 2

#### **PUTTING A CALL ON HOLD**

Press the Hold soft key during an active call.

If there is only one call on hold, press the **Resume** soft key.

If there is more than one call on hold, press  $(\bullet)$  or  $(\bullet)$  to select the desired call, then press the **Resume** soft key.

## **TRANSFERING A CALL**

There are three ways to transfer a call: Blind Transfer, Attended Transfer and Semi-Attended Transfer.

#### Blind Transfer:

1. Press FORWARD or the **Tran** soft key during an active call. The call is placed on hold.

2. Enter the number you want to transfer to.

3. Press FORWARD or the **Tran** soft key.

#### Semi-Attended Transfer:

1. Press FORWARD or the **Tran** soft key during an active call. The call is placed on hold.

#SEND 2. Enter the number you want to transfer to, then press

3. Press FORWARD or the **Trans** soft key when you hear the ringback tone.

#### Attended Transfer:

1. Press FORWARD or the **Tran** soft key during an active call. The call is placed on hold.

#sent 2. Enter the number you want to transfer to, then press

3. Press FORWARD or the **Tran** soft key when the second party answers.

#### FORWARDING A CALL

1. Press the **Menu** soft key when the phone is idle, then select Features > Call Forward.

2. Select the desired forward type:

Always Forward: Incoming calls are all forwarded unconditionally.

Busy Forward: Incoming calls are forwarded when the phone is busv.

No Answer Forward: Incoming calls are forwarded when the phone is not answered after a preset time period.

3. Enter the number you want to forward to. For No Answer Forward, enter the ring time to wait before forwarding.

4. Press the Save soft key to accept the change.

#### STAR2STAR CALL PARK AND RETRIEVE

1. Perform an Attended transfer to the park code 7000.

2. Listen to the system retrieval code announcement e.g. 7001 3. Press Transfer.

4. The caller is now parked.

5. The caller will hear music or message on hold if configured on your system.

6. Dial the system retrieval code e.g. 7001 on any local extension to retrieve the call.

### FIND-ME / FOLLOW-ME

Use the Star2Star Find-Me / Follow-Me feature in the Star2Star Web portal to forward calls from your extension.

Follow Me (Immediate) -- Calls to your extension will be sent automatically to the number you define.

Find Me (Sequential) -- Calls to your extension will ring your extension and any other numbers that you define, in order.

Find Me (All) -- Calls to your extension will ring your extension and any other numbers that you define, all at once.

#### CONFERENCE CALL

1. Press the **Conf** soft key during an active call. The call is placed on hold.

2. Enter the number of the second party, then press the Send soft key.

3. Press the **Conf** soft key again when the second party answers. All parties are now joined in the conference.

4. When you hang up, you will be disconnected. The other parties will remain connected.

Note: You can split the conference call into two individual calls by pressing the **Split** soft key.

#### **VOICE MAIL**

The Message Waiting Indicator on the idle screen indicates that you have new voice messages waiting. The Message key LED lights up.

#### Listening to voice messages:

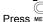

1. Press MESSAGE twice. A stuttered dial tone will sound.

2. Follow the voice prompts to listen to your voice messages.

Alternatively you can dial 1000 to access the Voicemail system at any time. The system will prompt for your password.

Page 2 of 2

Note: when accessing the voice mail system for the first time your password is your extension #. Change this to a 4-digit number you can easily recall.

#### CONTACT DIRECTORY

**Note:** The Star2Star Company Directory is automatically downloaded to the phone system.

To access the company directory, press the Dir soft key when the phone is idle, then select Remote Phonebook > Company Directory.

Adding a contact:

1. Press the **Dir** soft key when the phone is idle, then select Local Directory > Contacts.

2. Press the Add soft key to add a contact.

3. Enter a unique contact name in the Name field and enter the phone number in the proper field.

4. Press the Save soft key to accept the change.

#### Editing a contact:

1. Press the Dir soft key when the phone is idle, then select Local Directory > Contacts.

2. Press  $\textcircled{\bullet}$  or  $\textcircled{\bullet}$  to select the desired contact. Press the **Option** soft key and then select **Detail** from the prompt list.

3. Update the contact information.

4. Press the Save soft key to accept the change.

#### Deleting a contact:

1. Press the **Dir** soft key when the phone is idle, and then select Local Directory > Contacts.

2. Press  $\bigcirc$  or  $\bigcirc$  to select the desired contact. Press the Option soft key, then select Delete from the prompt list.

3. Press the OK soft key when "Delete Selected Item?" prompts on the LCD screen.

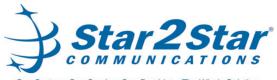

One System, One Service, One Provider... The Whole Solution